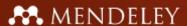

# MENDELEY

www.mendeley.com

[Presenter Name]
[Presenter title/position/status]

Webinar for [Name of Group]

[Name of Institution]

[Date]

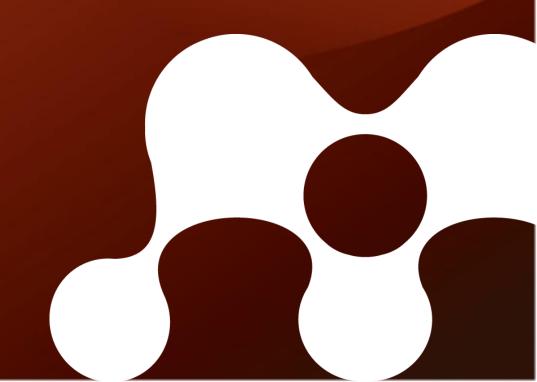

- What is Mendeley?
- Your profile
- Creating your library
- Managing your documents & references
- Inserting citations & generating bibliographies
- Sharing references using groups

What is Mendeley?

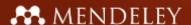

Based in London, Mendeley are 30+ researchers, graduates and software developers from...

Imperial College London

Bauhaus-Universität Weimar

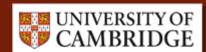

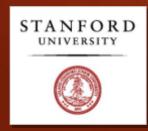

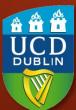

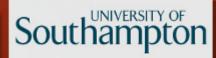

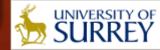

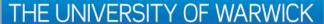

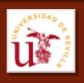

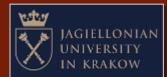

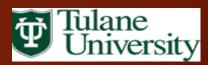

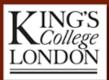

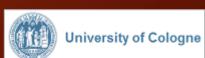

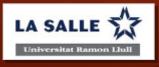

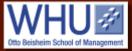

...backed by cofounders and former executives of:

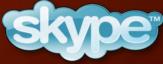

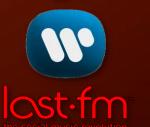

# Supported by:

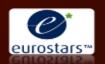

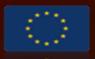

Technology Strategy Board Driving Innovation

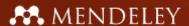

# What is Mendeley?

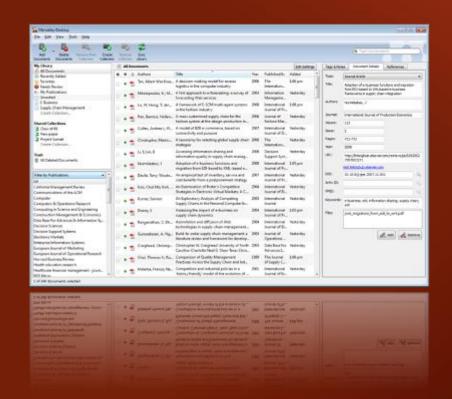

...and a research network to manage your papers online, discover research trends and statistics, and to connect to like-minded researchers.

Mendeley is free academic software (Win, Mac & Linux) to manage, share, read, annotate and cite your research papers...

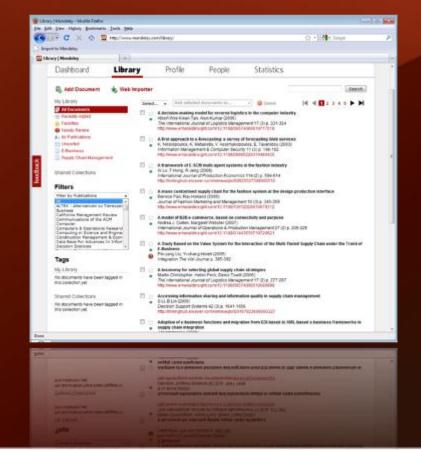

Your profile

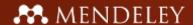

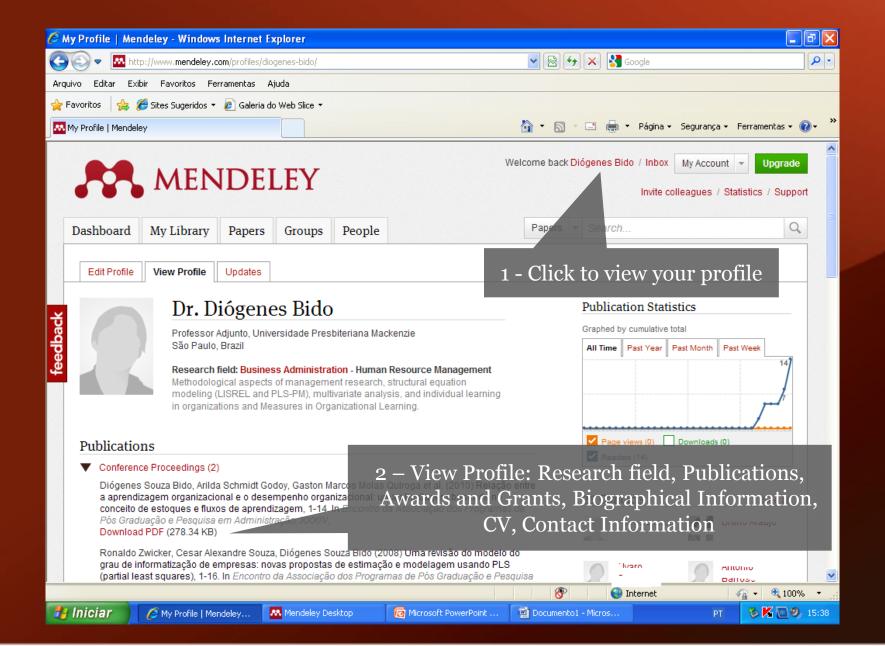

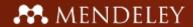

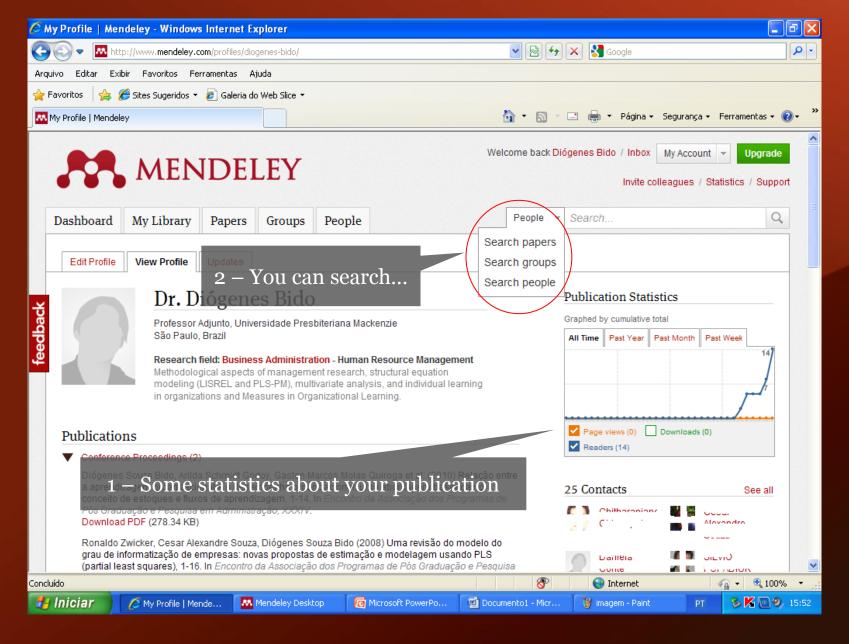

Creating your library

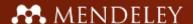

# What is Mendeley?

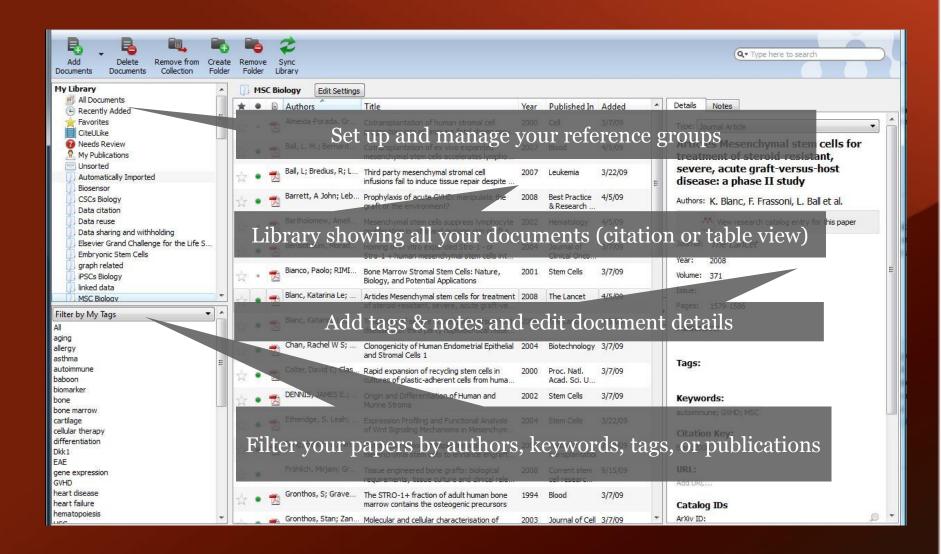

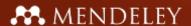

# Adding your papers

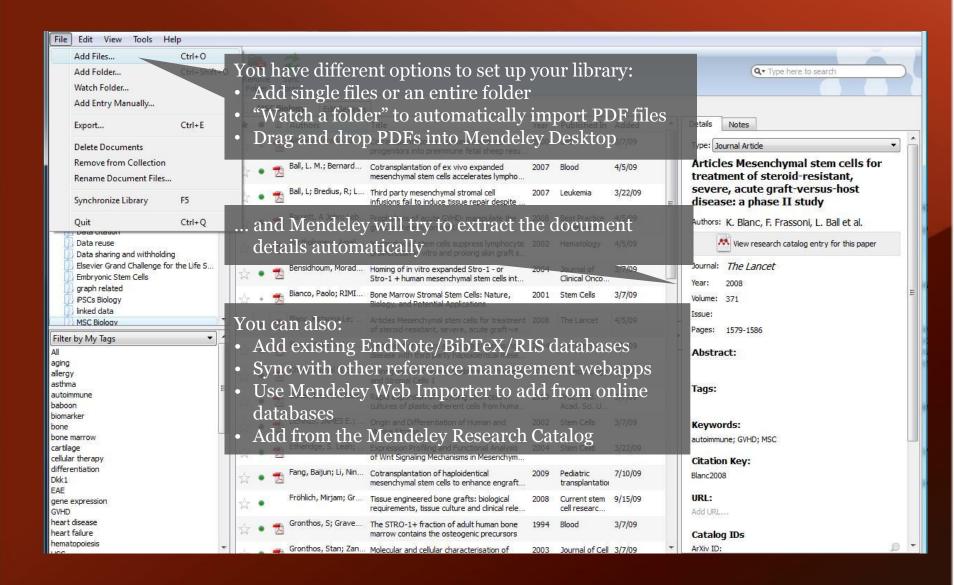

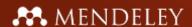

### Document details lookup

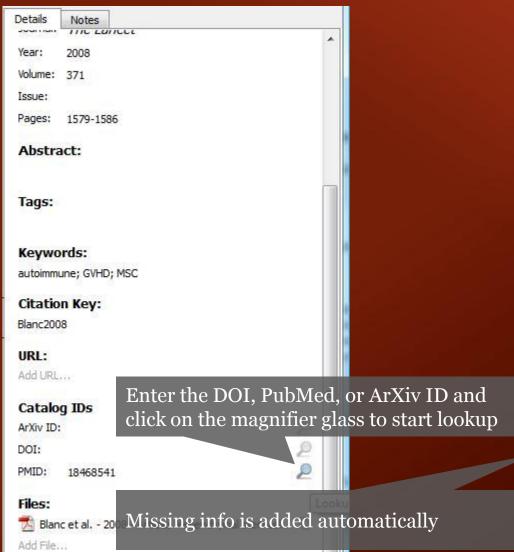

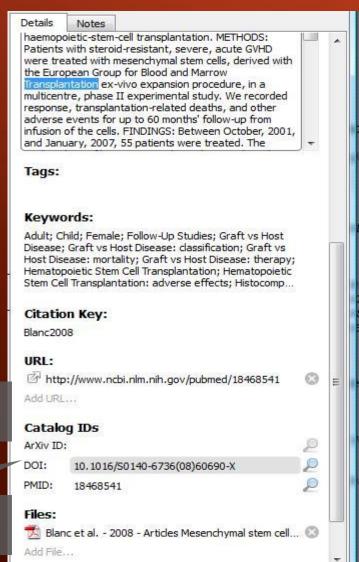

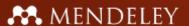

### Web Importer

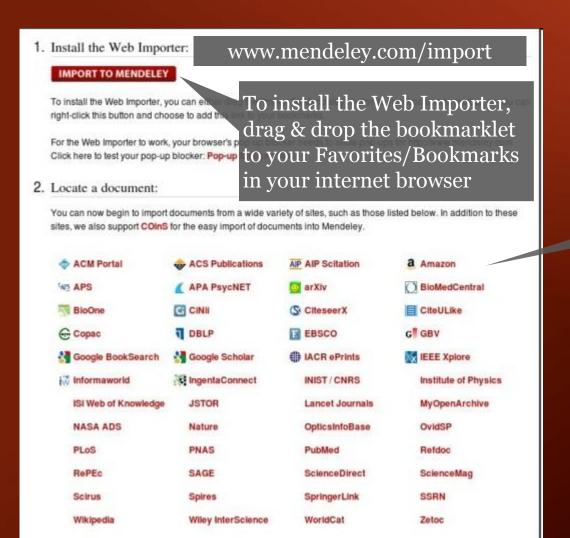

Supported sites

The Web Importer helps you grab citations off the web

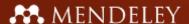

### Using the Web Importer

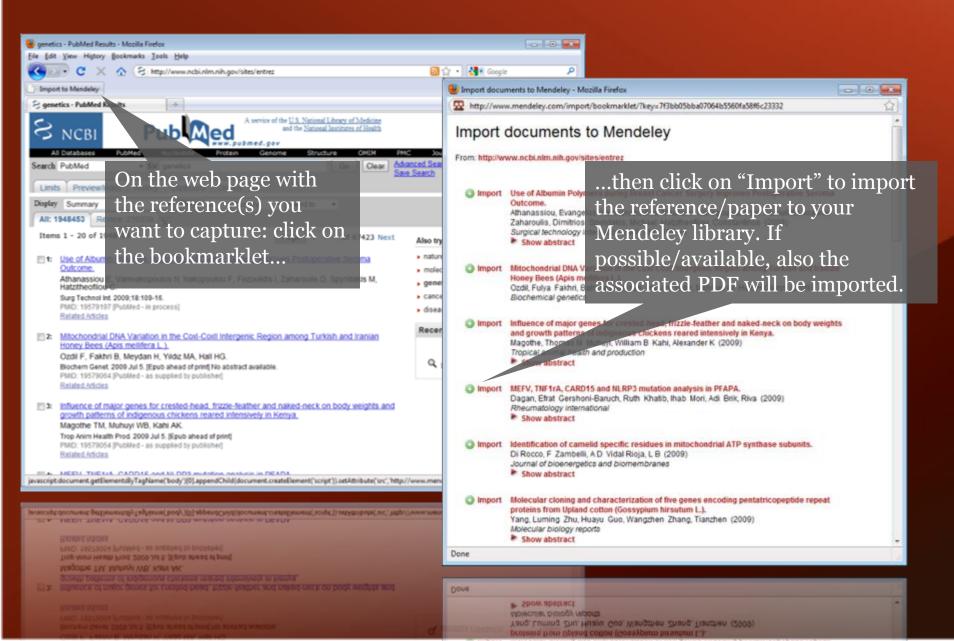

### MENDELEY Synchronize and manage your library online

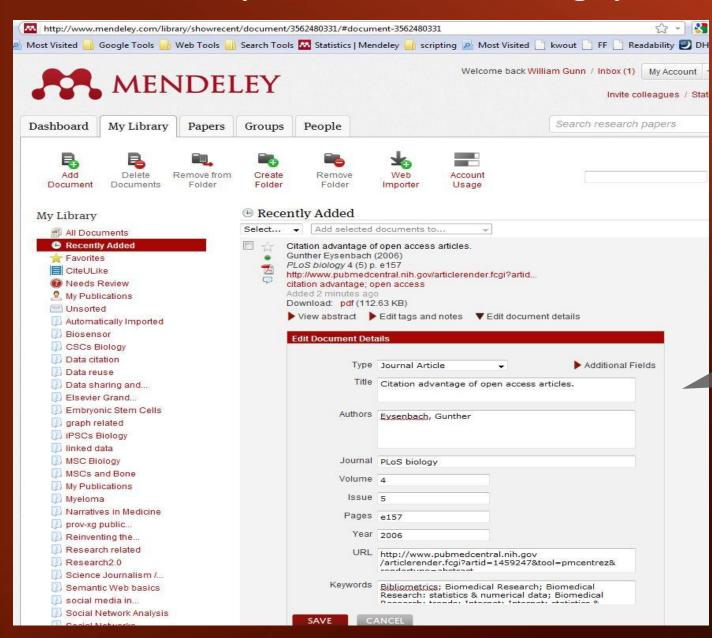

You can also add references and edit & manage your library online Managing your documents & references

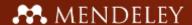

# Manage your library

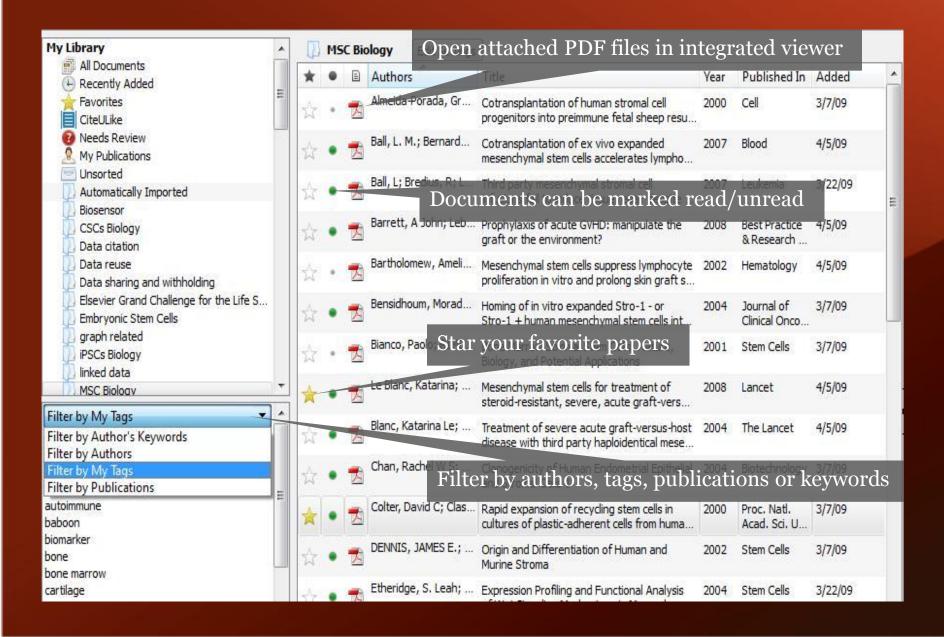

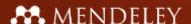

# Search as you type

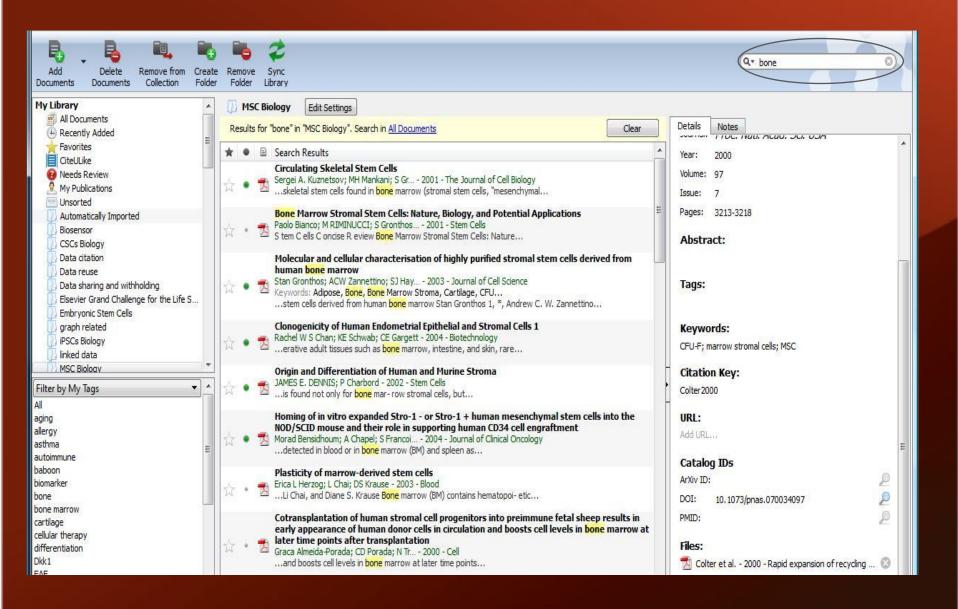

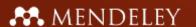

# Full text search in Mendeley's PDF viewer

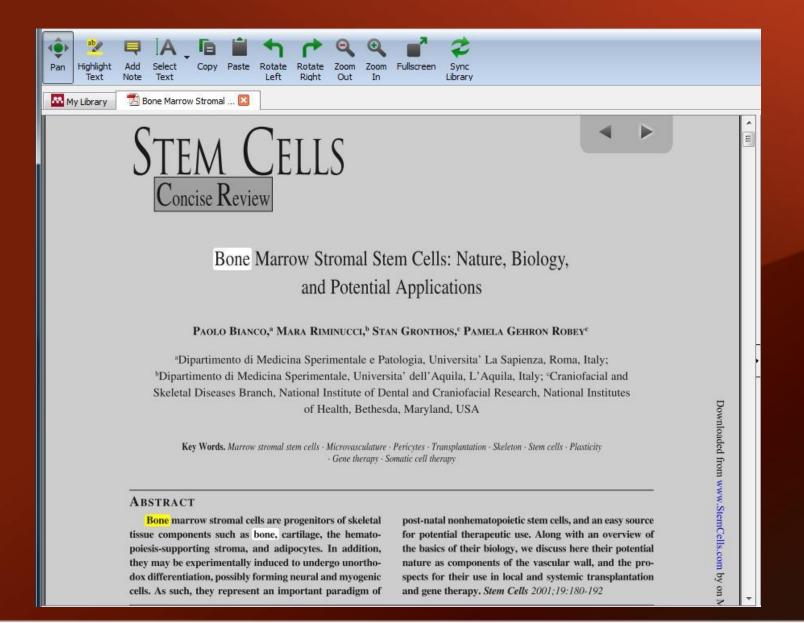

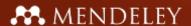

# Annotate and highlight

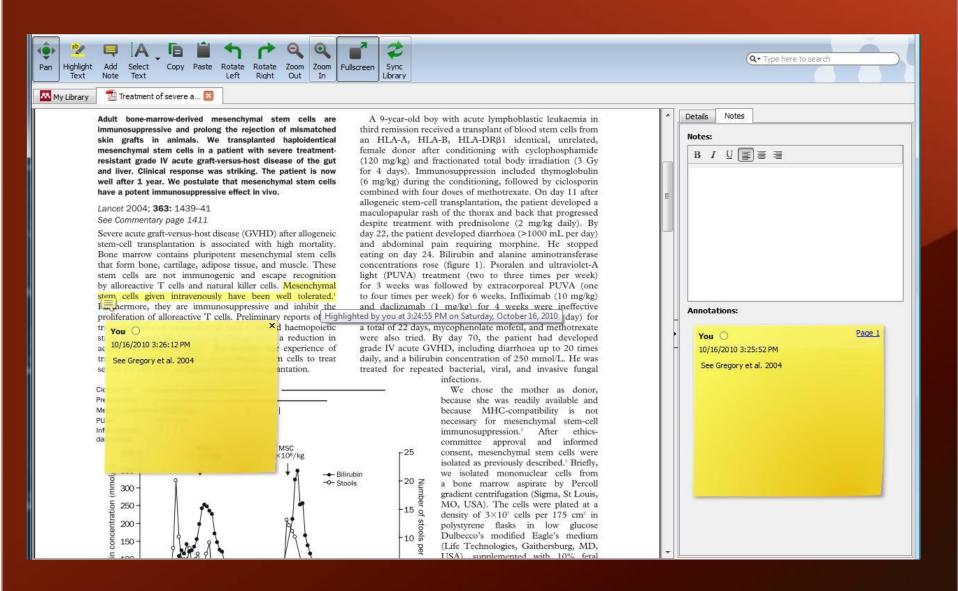

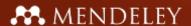

# Mendeley's File Organizer

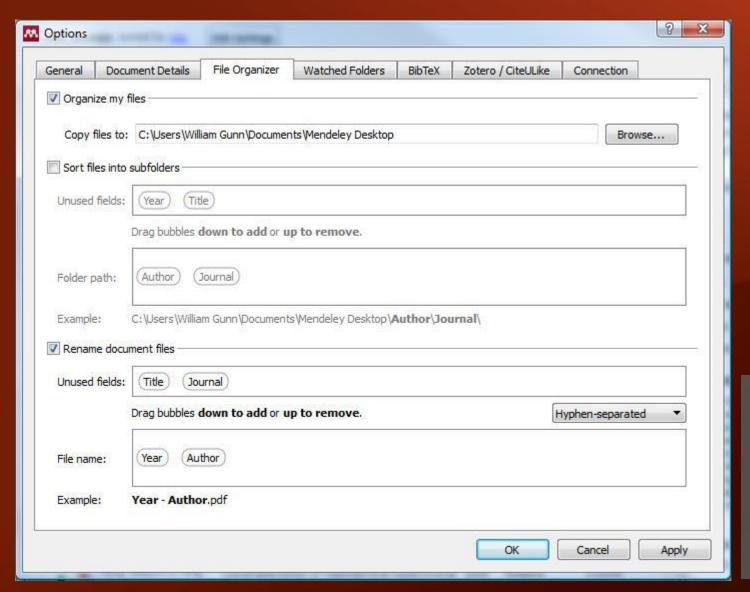

You can find the File Organizer in Tools > Options > File Organizer Citing and sharing references

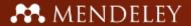

# Citing in Word & Open Office

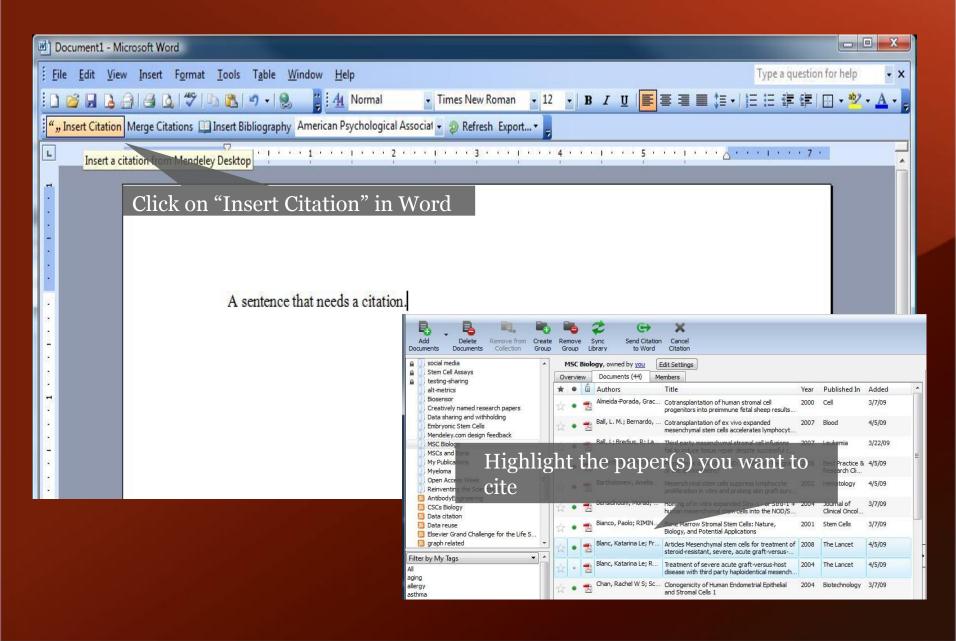

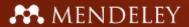

# Citing in Word & Open Office

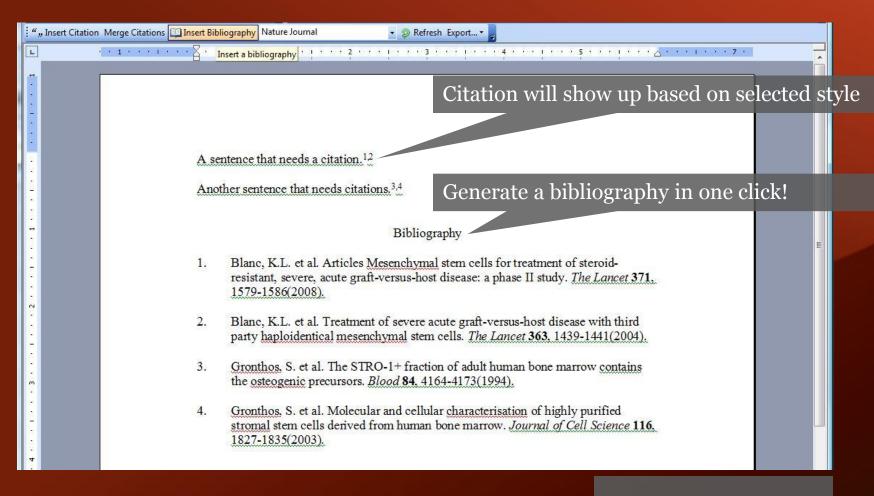

Cite into Google documents or other editors by copy & paste

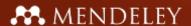

# Share references with Mendeley Groups

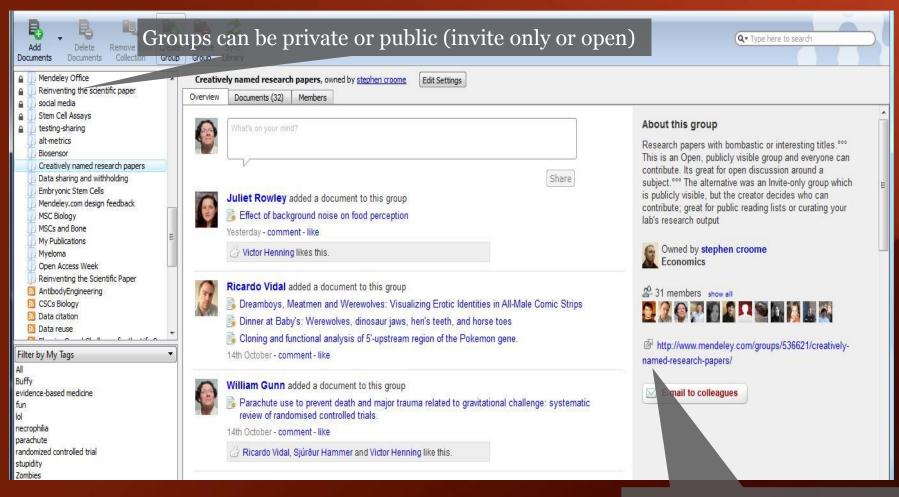

Public groups only have the reference details – no full text. Private groups contain the full text including notes & annotations.

View the group online – other users can request to join or simply follow the activity of the group

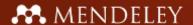

# Create Groups in Mendeley Desktop

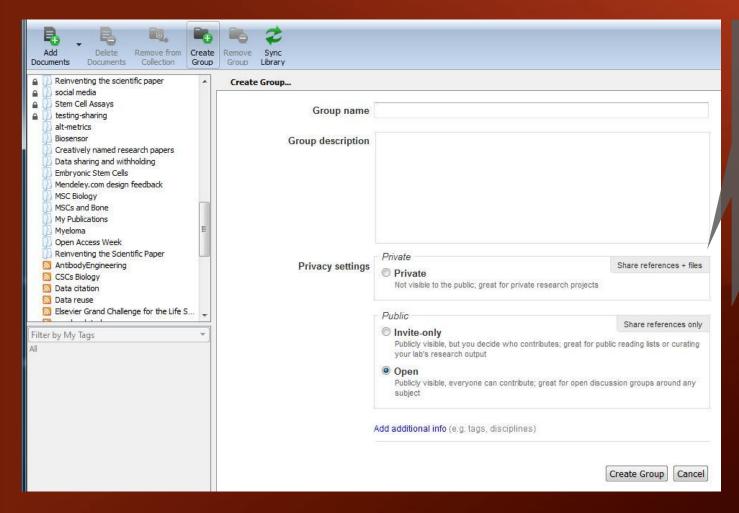

Private groups contain the full text.

Public groups share references only.

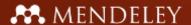

# Create Groups in Mendeley Desktop

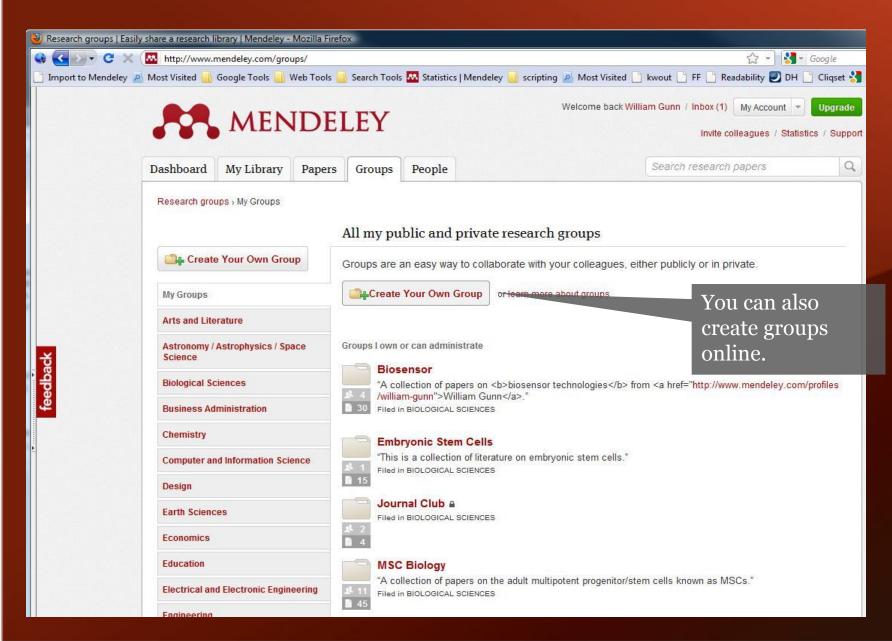

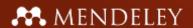

# Create your professional research profile

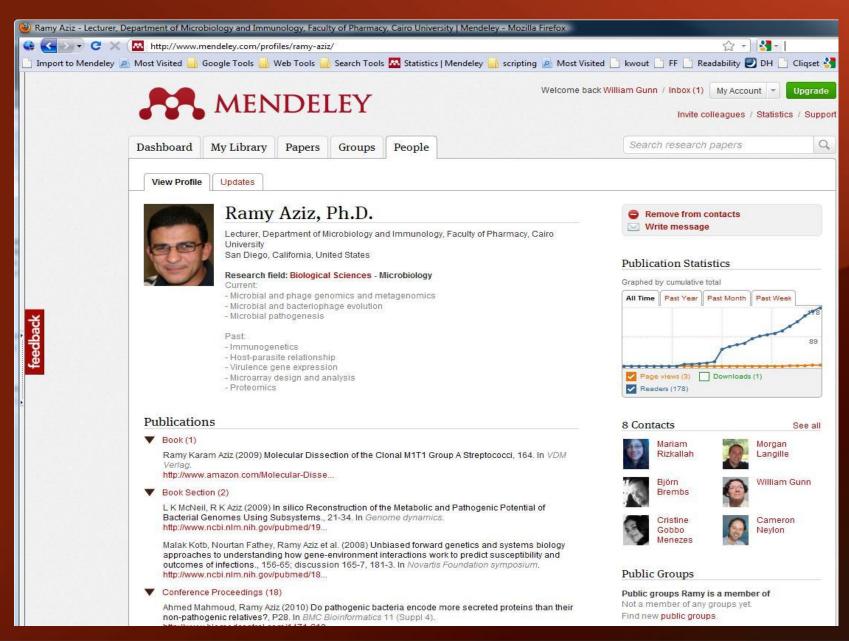

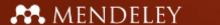

# Search the Mendeley Research Catalog

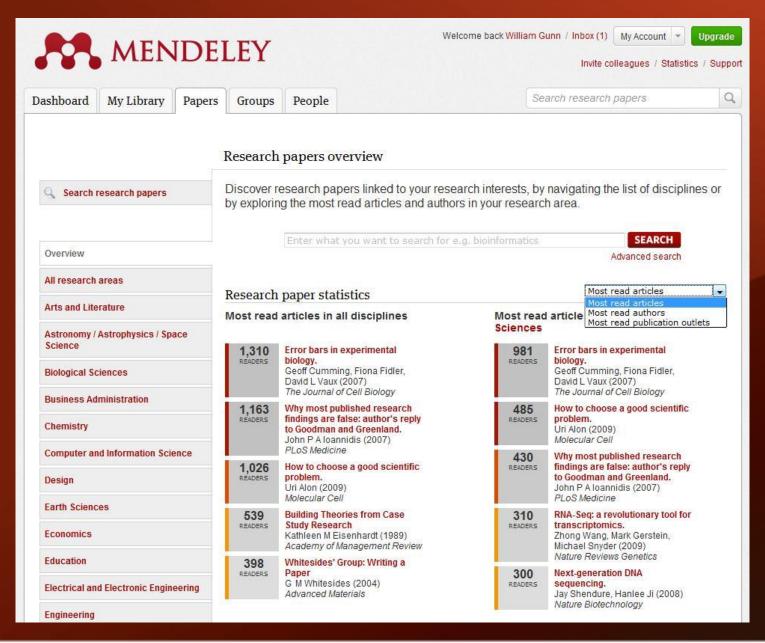

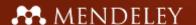

# Get readership information on papers

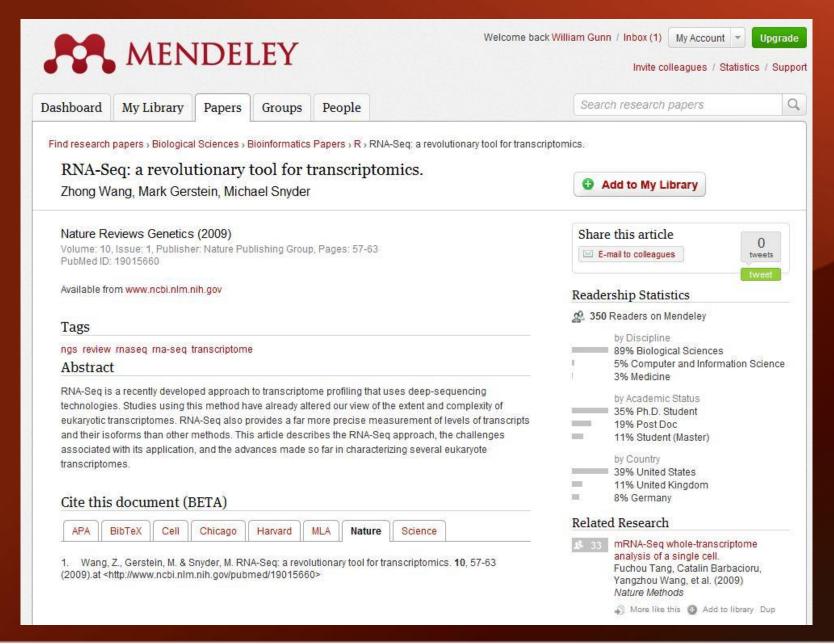

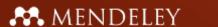

### Leave feedback and see what's coming next

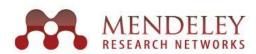

#### Mendeley Feedback Forum

What can we do to help your research? Let us know what we should implement, improve and fix next!

#### I suggest you ...

enter your idea (new feature, fix bug, etc) -

Search

2,068 C

#### Check for duplicates

top ideas hot new accepted 410 completed 556

Please add a possibility for checking for duplicates and not adding those/modifying the existing entries when importing! Especially please check for duplicates when automatic PDF extraction!

by aka | 9 67 comments

Status: started

votes

#### to publish your desktop under GPL license.

It will be very good if you could publish your desktop under GPL or compatible license. That will boost its development, features and make it localized and modified according to the needs of much wider population. Indeed, this will make much more audiences for you. vekt

by veki | Q 48 comments

Status: under review

1,405 votes

#### Manually edit citation styles in Mendeley Desktop

There should be a way to manually edit the citation styles in Mendeley Desktop, preferably in a WYSIWYG editor.

by Mendeley | 99 comments

Status: started

**1,255** votes

#### Allow sub-groups in document groups

Allow the creation of sub-groups in document groups, and allow groups to be dragged into other groups to create sub-groups

Visit <a href="http://feedback.mendeley.com">http://feedback.mendeley.com</a> to see what others are saying, leave feedback, request features or report bugs.

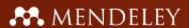

### Help Spread the Word About Mendeley

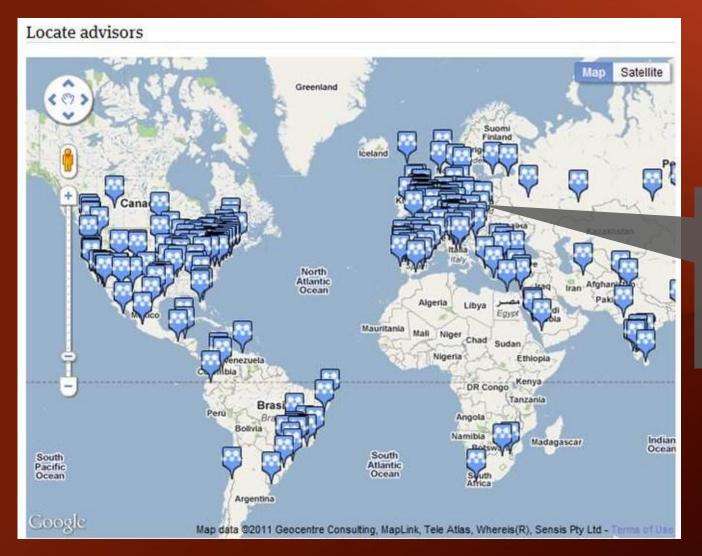

Our global network of advisors help test new features and introduce Mendeley to friends and colleagues.

Apply to be an Advisor at www.mendeley.com/advisors/

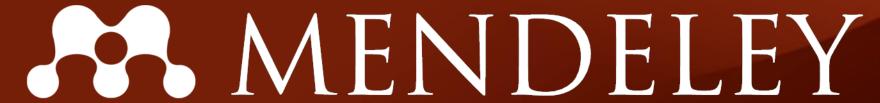

www.mendeley.com